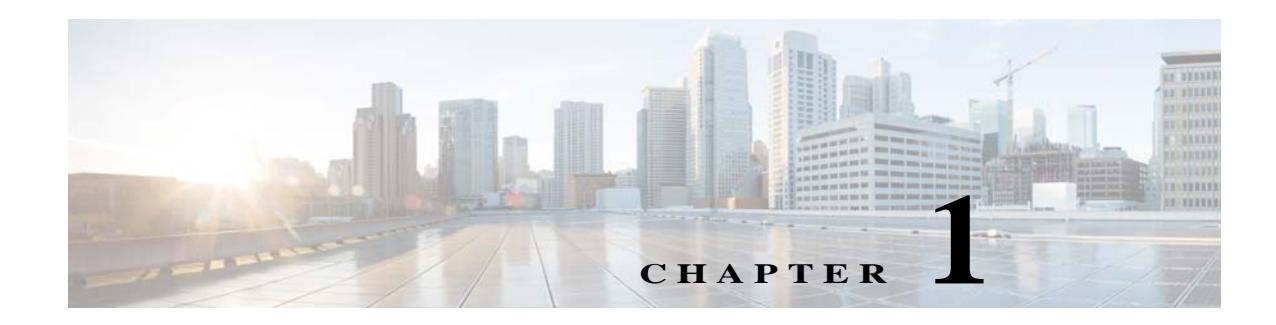

# **Configuring the PPPoE Client**

This section describes how to configure the PPPoE client provided with the ASA. It includes the following topics:

- [PPPoE Client Overview, page 1-1](#page-0-0)
- **•** [Configuring the PPPoE Client Username and Password, page 1-2](#page-1-0)
- **•** [Enabling PPPoE, page 1-3](#page-2-0)
- **•** [Using PPPoE with a Fixed IP Address, page 1-3](#page-2-1)
- **•** [Monitoring and Debugging the PPPoE Client, page 1-4](#page-3-0)
- **•** [Using Related Commands, page 1-5](#page-4-0)

#### <span id="page-0-0"></span>**PPPoE Client Overview**

 $\mathbf I$ 

PPPoE combines two widely accepted standards, Ethernet and PPP, to provide an authenticated method of assigning IP addresses to client systems. PPPoE clients are typically personal computers connected to an ISP over a remote broadband connection, such as DSL or cable service. ISPs deploy PPPoE because it supports high-speed broadband access using their existing remote access infrastructure and because it is easier for customers to use.

PPPoE provides a standard method of employing the authentication methods of the Point-to-Point Protocol (PPP) over an Ethernet network. When used by ISPs, PPPoE allows authenticated assignment of IP addresses. In this type of implementation, the PPPoE client and server are interconnected by Layer 2 bridging protocols running over a DSL or other broadband connection.

PPPoE is composed of two main phases:

- **•** Active Discovery Phase—In this phase, the PPPoE client locates a PPPoE server, called an access concentrator. During this phase, a Session ID is assigned and the PPPoE layer is established.
- **•** PPP Session Phase—In this phase, PPP options are negotiated and authentication is performed. Once the link setup is completed, PPPoE functions as a Layer 2 encapsulation method, allowing data to be transferred over the PPP link within PPPoE headers.

At system initialization, the PPPoE client establishes a session with the access concentrator by exchanging a series of packets. Once the session is established, a PPP link is set up, which includes authentication using Password Authentication protocol (PAP). Once the PPP session is established, each packet is encapsulated in the PPPoE and PPP headers.

Ι

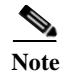

**Note** PPPoE is not supported when failover is configured on the ASA, or in multiple context or transparent mode. PPPoE is only supported in single, routed mode, without failover.

## <span id="page-1-0"></span>**Configuring the PPPoE Client Username and Password**

To configure the username and password used to authenticate the ASA to the access concentrator, use the **vpdn** command. To use the **vpdn** command, you first define a VPDN group and then create individual users within the group.

To configure a PPPoE username and password, perform the following steps:

**Step 1** Define the VPDN group to be used for PPPoE using the following command:

hostname(config)# **vpdn group** *group\_name* **request dialout pppoe**

In this command, replace *group\_name* with a descriptive name for the group, such as "pppoe-sbc."

**Step 2** If your ISP requires authentication, select an authentication protocol by entering the following command:

hostname(config)# **vpdn group** *group\_name* **ppp authentication** {**chap** | **mschap** | **pap**}

Replace *group\_name* with the same group name you defined in the previous step. Enter the appropriate keyword for the type of authentication used by your ISP:

- **•** CHAP—Challenge Handshake Authentication Protocol
- **•** MS-CHAP—Microsoft Challenge Handshake Authentication Protocol Version 1
- **•** PAP—Password Authentication Protocol

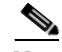

**Note** When using CHAP or MS-CHAP, the username may be referred to as the remote system name, while the password may be referred to as the CHAP secret.

**Step 3** Associate the username assigned by your ISP to the VPDN group by entering the following command: hostname(config)# **vpdn group** *group\_name* **localname** *username*

Replace *group\_name* with the VPDN group name and *username* with the username assigned by your ISP.

**Step 4** Create a username and password pair for the PPPoE connection by entering the following command: hostname(config)# **vpdn username** *username* **password** *password [***store-local**]

Replace *username* with the username and *password* with the password assigned by your ISP.

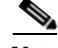

**Note** The **store-local** option stores the username and password in a special location of NVRAM on the ASA. If an Auto Update Server sends a **clear config** command to the ASA and the connection is then interrupted, the ASA can read the username and password from NVRAM and re-authenticate to the Access Concentrator.

#### <span id="page-2-0"></span>**Enabling PPPoE**

**Note** You must complete the configuration using the **vpdn** command, described in ["Configuring the PPPoE](#page-1-0)  [Client Username and Password,](#page-1-0)" before enabling PPPoE.

The PPPoE client functionality is turned off by default. To enable PPPoE, perform the following steps:

**Step 1** Enable the PPPoE client by entering the following command from interface configuration mode: hostname(config-if)# **ip address pppoe** [**setroute**]

The **setroute** option sets the default routes when the PPPoE client has not yet established a connection. When using the **setroute** option, you cannot have a statically defined route in the configuration.

PPPoE is not supported in conjunction with DHCP because with PPPoE the IP address is assigned by PPP. The **setroute** option causes a default route to be created if no default route exists. The default router is the address of the access concentrator. The maximum transmission unit (MTU) size is automatically set to 1492 bytes, which is the correct value to allow PPPoE transmission within an Ethernet frame.

Reenter this command to reset the DHCP lease and request a new lease.

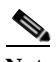

**Note** If PPPoE is enabled on two interfaces (such as a primary and backup interface), and you do not configure dual ISP support (see the "Monitoring a Static or Default Route" section on page 1-6), then the ASA can only send traffic through the first interface to acquire an IP address.

For example:

```
hostname(config)# interface gigabitethernet 0/0
hostname(config-if)# ip address pppoe
```
**Step 2** Specify a VPDN group for the PPPoE client to use with the following command from interface configuration mode (optional):

hostname(config-if)# **pppoe client vpdn group** *grpname*

*grpname is the name of a* VPDN *group.*

**Note** If you have multiple VPDN groups configured, and you do not specify a group with the **pppoe client vpdn group** command, the ASA may randomly choose a VPDN group. To avoid this, specify a VPDN group.

## <span id="page-2-1"></span>**Using PPPoE with a Fixed IP Address**

You can also enable PPPoE by manually entering the IP address, using the ip address command from interface configuration mode in the following format:

hostname(config-if)# **ip address** *ipaddress mask* **pppoe**

I

This command causes the ASA to use the specified address instead of negotiating with the PPPoE server to assign an address dynamically. Replace *ipaddress* and *mask* with the IP address and subnet mask assigned to your ASA.

For example:

hostname(config-if)# **ip address outside 201.n.n.n 255.255.255.0 pppoe**

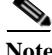

**Note** The **setroute** option is an option of the **ip address** command that you can use to allow the access concentrator to set the default routes when the PPPoE client has not yet established a connection. When using the **setroute** option, you cannot have a statically defined route in the configuration.

## <span id="page-3-0"></span>**Monitoring and Debugging the PPPoE Client**

Use the following command to display the current PPPoE client configuration information:

hostname# **show ip address outside pppoe**

Use the following command to enable or disable debugging for the PPPoE client:

```
hostname# [no] debug pppoe {event | error | packet}
```
The following summarizes the function of each keyword:

- **• event**—Displays protocol event information
- **• error**—Displays error messages
- **• packet**—Displays packet information

Use the following command to view the status of PPPoE sessions:

hostname# **show vpdn session** [**l2tp** | **pppoe**] [**id** *sess\_id* | **packets** | **state** | **window**]

The following example shows a sample of information provided by this command:

hostname# **show vpdn**

```
Tunnel id 0, 1 active sessions
     time since change 65862 secs
      Remote Internet Address 10.0.0.1
     Local Internet Address 199.99.99.3
      6 packets sent, 6 received, 84 bytes sent, 0 received
Remote Internet Address is 10.0.0.1
      Session state is SESSION_UP
        Time since event change 65865 secs, interface outside
        PPP interface id is 1
        6 packets sent, 6 received, 84 bytes sent, 0 received
hostname#
hostname# show vpdn session
PPPoE Session Information (Total tunnels=1 sessions=1)
Remote Internet Address is 10.0.0.1
  Session state is SESSION_UP
     Time since event change 65887 secs, interface outside
     PPP interface id is 1
     6 packets sent, 6 received, 84 bytes sent, 0 received
hostname#
hostname# show vpdn tunnel
PPPoE Tunnel Information (Total tunnels=1 sessions=1)
Tunnel id 0, 1 active sessions
    time since change 65901 secs
    Remote Internet Address 10.0.0.1
```
a ka

```
 Local Internet Address 199.99.99.3
    6 packets sent, 6 received, 84 bytes sent, 0 received
hostname#
```
## **Clearing the Configuration**

To remove all **vpdn group** commands from the configuration, use the **clear configure vpdn group**  command in global configuration mode:

hostname(config)# **clear configure vpdn group**

To remove all **vpdn username** commands, use the **clear configure vpdn username** command:

hostname(config)# **clear configure vpdn username**

Entering either of these commands has no affect upon active PPPoE connections.

#### <span id="page-4-0"></span>**Using Related Commands**

 $\mathbf I$ 

Use the following command to cause the DHCP server to use the WINS and DNS addresses provided by the access concentrator as part of the PPP/IPCP negotiations:

hostname(config)# **dhcpd auto\_config** [*client\_ifx\_name*]

This command is only required if the service provider provides this information as described in RFC 1877. The *client\_ifx\_name* parameter identifies the interface supported by the DHCP **auto\_config** option. At this time, this keyword is not required because the PPPoE client is only supported on a single outside interface.

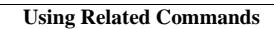

H

 $\mathsf I$ 

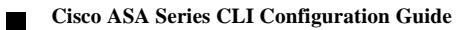